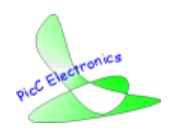

 **Copyright Reserved ©: PicC Electronics (2019)**

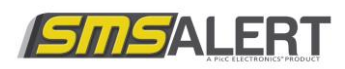

**For technical support, contact: 011 202 5884 or 083 235 4916.**

# **SMS ALERT 15 User Manual**

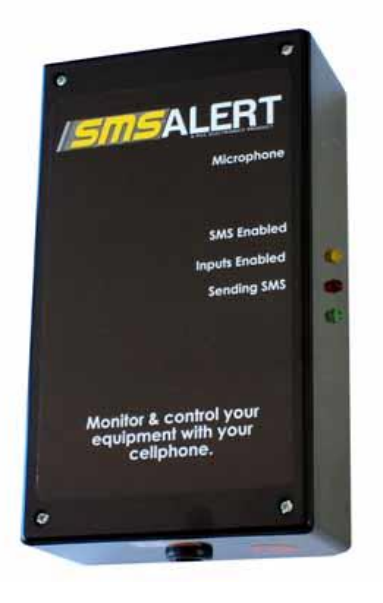

#### **Features:**

- 15 non-user renamable inputs (input names must be specified on order). Alternative methods can be discussed with supplier
- All inputs reports to 10 user and 1 technician user
- Inputs can be single or dual state trip e.g. between 15 and 30 different SMS can be sent.

### **Quick Start Steps**

- 1. **Preparing SIM-card** Buy an MTN, Vodacom or Cell C starter pack (prepaid or contract) and RICA it (you need your id and proof of address for this). Ensure that you can send an SMS out from the SIM-card, before you put it in the SIM-card slot of the SMS Alert. Making a call to the SMS Alert only is not sufficient to test the SIM-card. PIN-code request must be deactivated before you insert the SIM-card into the SMS Alert.
- 2. **Airtime** Ensure that the SIM-card has sufficient credit. Load airtime if necessary.
- 3. **Insert the SIM-card** into the SIM-card slot. Apply 12VDC.
- 4. The green LED will flash once when an SMS is sent.
- 5. SMS **1234 b** from your cellphone to the SMS Alert. Note the **yellow LED** will light up when B is active. This step tells the SMS Alert where to send SMSe when inputs are tripped. **There must be a space** between **1234** and **b. If you SMS 1234 b again, you will cancel user B. If you SMS 1234 b again, you will reload user B. (In other words you will toggle it on & off).**

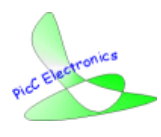

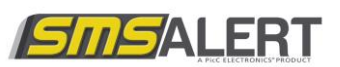

6. The SMS Alert will respond to step 5 by sending its status back to you (e.g. RELAY ON B---------------, #0 #0). Ensure the character "B" appears in the SMS to show user B is loaded. The string means the following:

**B---------------** Only user B is loaded.

### **Lower Case and Upper Case of Commands (VERY IMPORTANT)**

- 1. Use **lower case** for **all commands** sent to the SMS Alert (e.g. 1234 **r**, 1234 **b**, etc.)
- 2. Use **UPPER CASE** only with the following 2 commands:
	- a. 1234 **TC** (terminate call)

b. 1234 **AIRT** (checking airtime).

## **How to program the SMS Alert to report to a 2nd, 3rd or 4th up to 8 cellphones**

(RELAY ON **B---------------**, #0 #0)

There are 8 users (recipients): B,C,D,E,F,G,H,I. Follow step 5 of Quick Start Steps to activate user B which is the first user. If you want the SMS Alert to report to the 2nd cellphone, SMS **1234 c** from the second cellphone to the SMS Alert. To toggle this feature **off**, SMS **1234 c** again from any cellphone to the SMS Alert. The last phone that toggled a user **on**, becomes that user.

**E.g: 1234 c** (There **must be one space** between **1234** and **c**, and no spaces afterwards. Do the same for **1234 d**  (3rd), and **1234 e** (4th). User B must be **on** for the other users (if loaded) to also receive SMS messages.

**1234 t** (Technician mode)

This will load the cell phone number from where this SMS is sent as the Technician. Only this number is now loaded for testing/reporting so that not all the users receive SMSe. To disable/toggle off this mode SMS **1234 t** again.

#### **New function to add cellphone numbers:**

In conjunction with the current method of loading numbers the following command allow users to be loaded from one point/cellphone. This eliminates the need to send a SMS from each cellphone handset that needs to be added.

When a DOT and phone number is placed after the current command, the phone number will be loaded into that position. The return SMS will be sent to the new cellphone number, not the cellphone number that loads it. You can however check if all the numbers are loaded, by sending **1234 r** to the cellphone number of the SMS Alert. Example: To load 27821231234 into User B, send the following SMS from one cellphone, to the cellphone number of the SMS Alert:

**1234 b.27821231234** (only use 1234 b,c etc., with no phone number if it is not a remote number)

or

#### **1234 e.27821231234**

If a user is already loaded, then the command will first delete it (toggle off). It then needs to be sent again. The international setting must be activated for use outside of SA before this can be done (not tested). If it fails, then revert back to the current method. Applicable to the GSM module marked Version 2.5 and up.

**Please keep track which user is loaded as B, C, D etc. Otherwise all users/numbers will be deleted when you want to load or delete users, and you cannot remember which person is assigned as which user.**

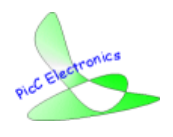

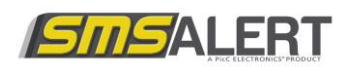

### **Loading & checking airtime balance**

**To load a Vodacom (only) prepaid voucher:** SMS: **1234 AIRT\*100\*01\*voucher nr#** to the cellphone nr of the SMS Alert.

**To check your prepaid airtime balance (any network):** SMS **1234 AIRT** to the SMS Alert. This does not report bundle SMS balance. For use in South Africa only. The balance of a Prepaid SIM-card can also be checked by registering the cellphone number of the SMS Alert o[n www.vodacom4me.co.za](http://www.vodacom4me.co.za/) (vodacom SIM-cards only).

#### **To check SMS bundles balance (Vodacom only)**: SMS: **1234 AIRT\*111\*502#**

Airtime can also be loaded via internet banking, an ATM, or by removing the SIM-card and putting it in your own personal phone using the voice method**. Disconnect the power from the SMS Alert when the SIM-card is removed.**

#### **Token voucher airtime can be loaded via SMS**:

MTN: **1234 AIRT\*141\*voucher#** Vodacom: **1234 AIRT\*100\*01\*voucher#** Cell C: **1234 AIRT\*102\*voucher#** Virgin: **1234 AIRT\*102\*voucher#**

#### **To transfer airtime from one cellphone to another (from the same service provider):**

- Vodacom: [Register or log in](https://www.vodacom.co.za/personal/myaccount/buybundles?INITIAL_STATE=INITIAL_STATE) to My Vodacom, or dial **\*111#** and select "**Airtime Transfer**".
- MTN: dial \*141\*6328\*, insert the recipient's cellphone number, \*, insert the rand amount, # and press call. For example, \*141\*6328\*0831234567\*50# press call.

### **Restrictions / Limitations**

This device (SMS Alert 15) has not been tested outside of South Africa.

### **SMS Alert Cellphone App (currently only for Android phones)**

To download our SMS Alert app to your cellphone (currently only Android phone), please visit our web site at [www.smsalert.co.za.](http://www.smsalert.co.za/) On the left-hand side of the home page, underneath the SMS Alert logo, there is a link you can follow. Please note the link must be followed with your cellphone (not your PC), to download it to your cellphone.

Because it is a new app, it is not yet available from the Google Play store.

An app for iPhones is being developed.

### **Antennas for poor reception:**

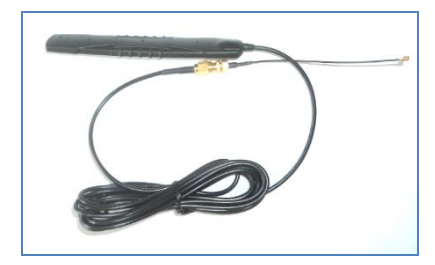

**3 meter Antenna** available for external GSM reception, or poor reception

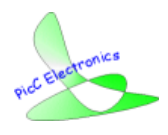

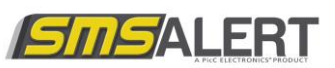

# **Diagram for GSM Module PC Board (where SIM-card slots in)**

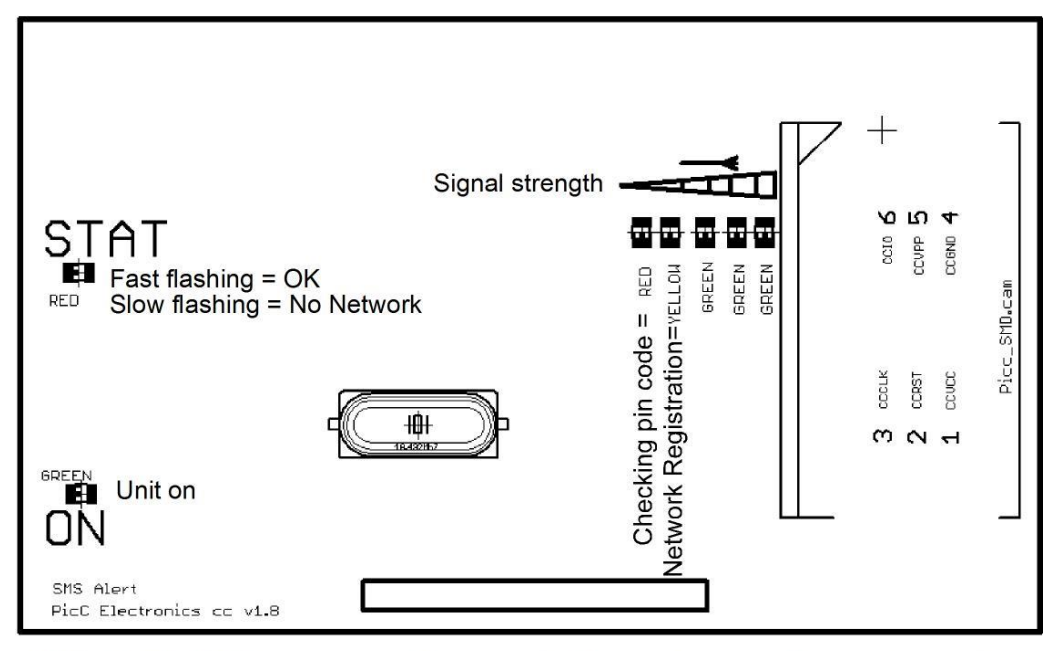

SMS 1234 AIRT for prepaid airtime balance. Does not report bundle **ISMS** balance. South Africa only.

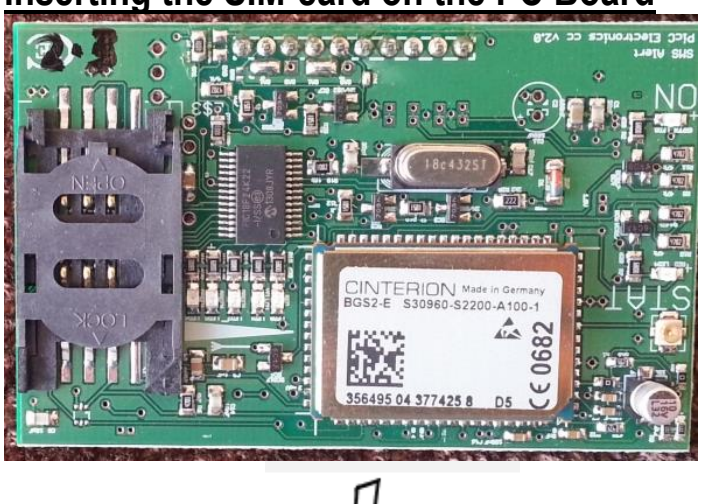

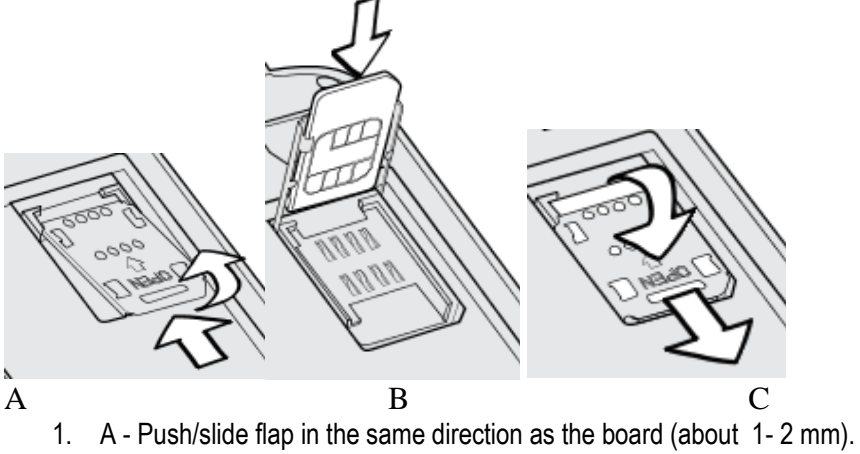

- 2. A The flap will unlock, lift the flap.
- 3. B Insert SIM-card.
- 4.  $C -$  Close flap, while pressing it down, slide it back to lock (about  $1 2$  mm).

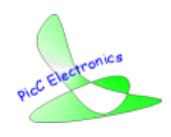

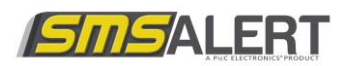

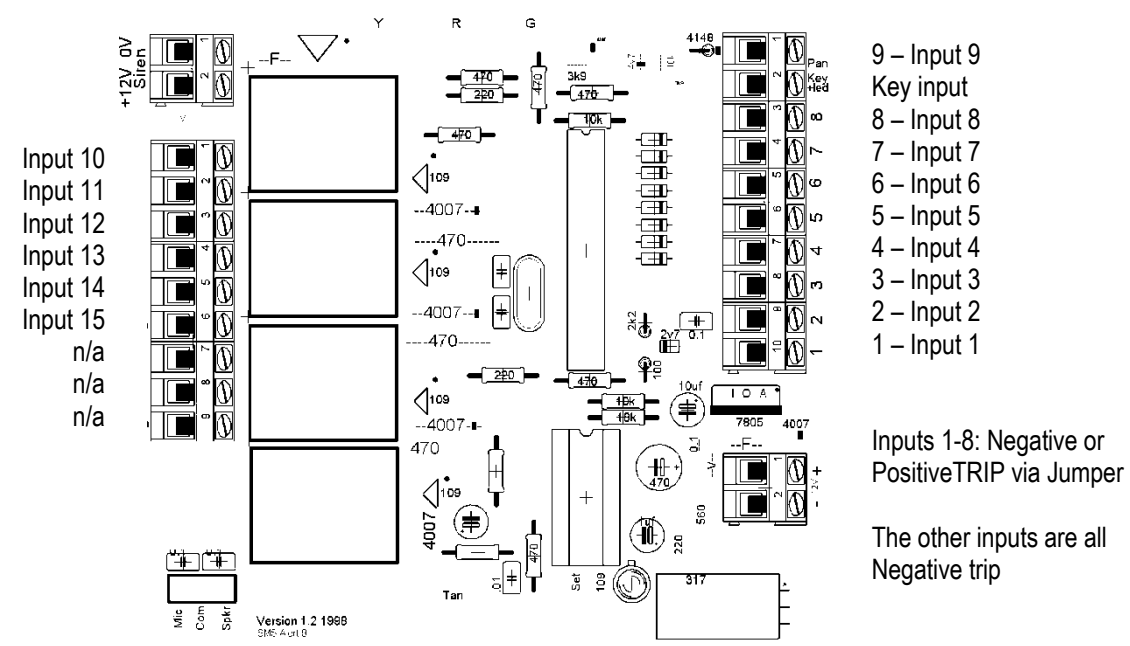

### **SMS Alert PCB top view**

### **Installation advice / help**

- 1. Do not connect the power of the SMS Alert to an **auxiliary 12V power output**. It is best to connect the SMS Alert **directly to, and within 1 meter from the 12V battery** where the power is best regulated.
- 2. External magnetic antennas are available for **better reception.** It may be required where the signal reception is poor, or where the system is installed in a metal container that prevents signal reception.
- 3. Try to keep the SMS Alert at least **30cm** away from other equipment like **receivers, transformers**, **energisers,** etc., that may cause interference.
- 4. It is strongly recommended that **Mylar cable** (shielded with foil) is used for **Electric Fence** applications. Both the power and inputs on the SMS Alert must use Mylar cable. Without this cable the SMS Alert might seem to work fine, but problems may be experienced 2 weeks later. Also ensure **high voltage wires** do not cross the SMS Alert wires.
- 5. The SMS Alert should work **outside of SA**, however limited testing was done for this purpose.
- 6. The SMS Alert is **not built for a specific alarm panel** and may have other applications like pump control and monitoring, cable theft, electric fence monitoring, opening/closing a gate, etc.
- 7. In very few cases, when SMS commands are **not recognised by the SMS Alert**, check that the user's Text Message settings on his/her cellphone are set to 'Text mode' or 'Full Character Support' (under message options).
- 8. It is recommended that the SMS Alert be **tested** on a regular basis, for example by sending it a status request (1234 r). This will also cause a transaction that may prevent the SIM-card from expiring if it is seldom used.
- 9. Always keep the inside of the **SMS Alert box clean**, with the minimum amount of unnecessary wires.
- 10. Do not apply **excessive force** with tools on the connector terminals to prevent break-offs.
- 11. To keep your number active, you should send an SMS (1234 r) at least once **every 7 months (Vodacom) or 3 months (MTN),** or as specified by your cellphone service provider.

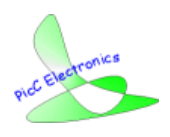

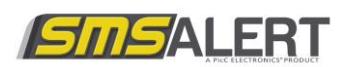

### **FYI**

On our side we use this program to program the input strings either single or dual or both. This program however requires special hardware and can currently not be provided to clients. The client can change the phone numbers. If the client later wants to change the input strings, then we can do a chip replacement (28-pin chip)

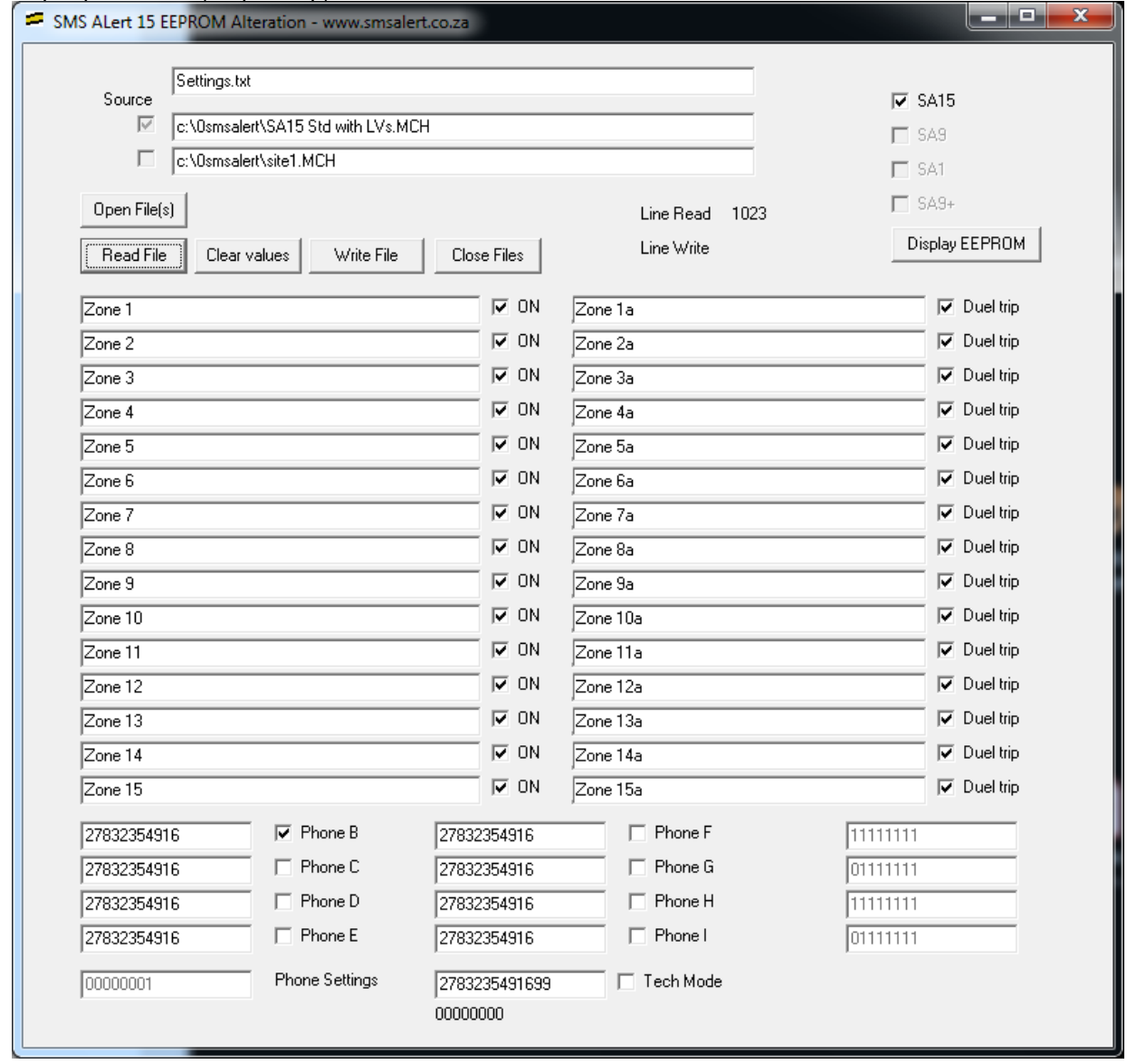

#### **Support:**

- 1. Additional requests can be emailed to [info@smsalert.co.za.](mailto:info@smsalert.co.za)
- 2. For software/hardware updates, please visit [www.smsalert.co.za](http://www.smsalert.co.za/)
- **3. For support, phone us on 083 235 4916. Please note that your first point of call must be your supplier or installer. If they are unable to help you, we will be more than happy to assist.**

#### **Disclaimer:**

PicC Electronics will not be held responsible for loss, damage or injury to any persons, company or legal entity using PicC Electronics products or for GSM Network changes or reliability. There is no guarantee that SMS's will always go through.This unit must be installed by a certified electrician.